Kmobile, POS (available) at the table!

An extended application for Krypton POS that is android based and ensembles to run for Clover users.

Operate POS right beside the customer at the table, this one of a kind app helps restaurant save time by eliminating servers going back and forth from customer's table to the counter to input orders and do settlements. It has straight to the point interface which makes navigation easy as 1-2- 3.

Able to do the following:

- 1. Orders at the table for convenience
- 2. Payment at the table for secure transactions

System Flow:

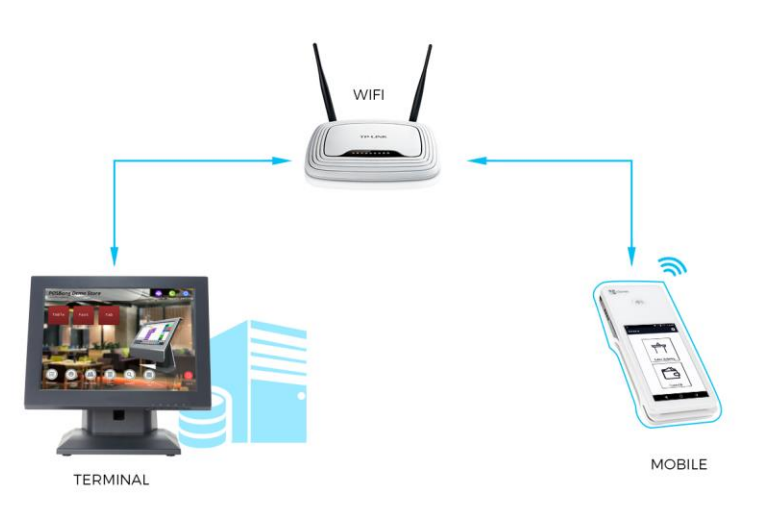

Important guidelines to follow:

- 1. Install Krypton POS on any computer, click the link and follow the procedure. <http://www.posbang.com/accounts/downloadresto>
- 2. Device where Kmobile is installed should be in the same network where Krypton POS is installed.
- 3. Run kmobile again and follow the steps from the following link to successfully connect with Krypton POS.

[http://www.posbang.com/wp](http://www.posbang.com/wp-content/uploads/2017/10/krypton_restaurant_how_to_connect_kmobile_to_krypton_pos.pdf)[content/uploads/2017/10/krypton\\_restaurant\\_how\\_to\\_connect\\_kmobile\\_to\\_krypton\\_pos.p](http://www.posbang.com/wp-content/uploads/2017/10/krypton_restaurant_how_to_connect_kmobile_to_krypton_pos.pdf) [df](http://www.posbang.com/wp-content/uploads/2017/10/krypton_restaurant_how_to_connect_kmobile_to_krypton_pos.pdf)

4. Now you are ready to use kmobile

## Screenshots:

Main Screen

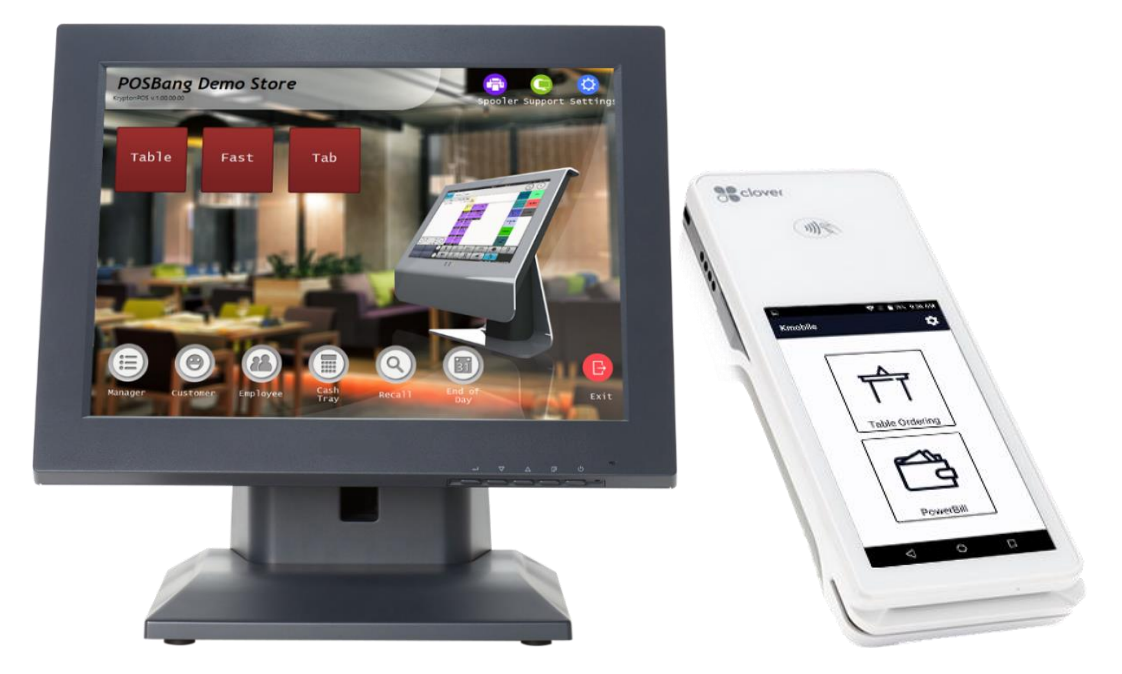

## Table Main Screen

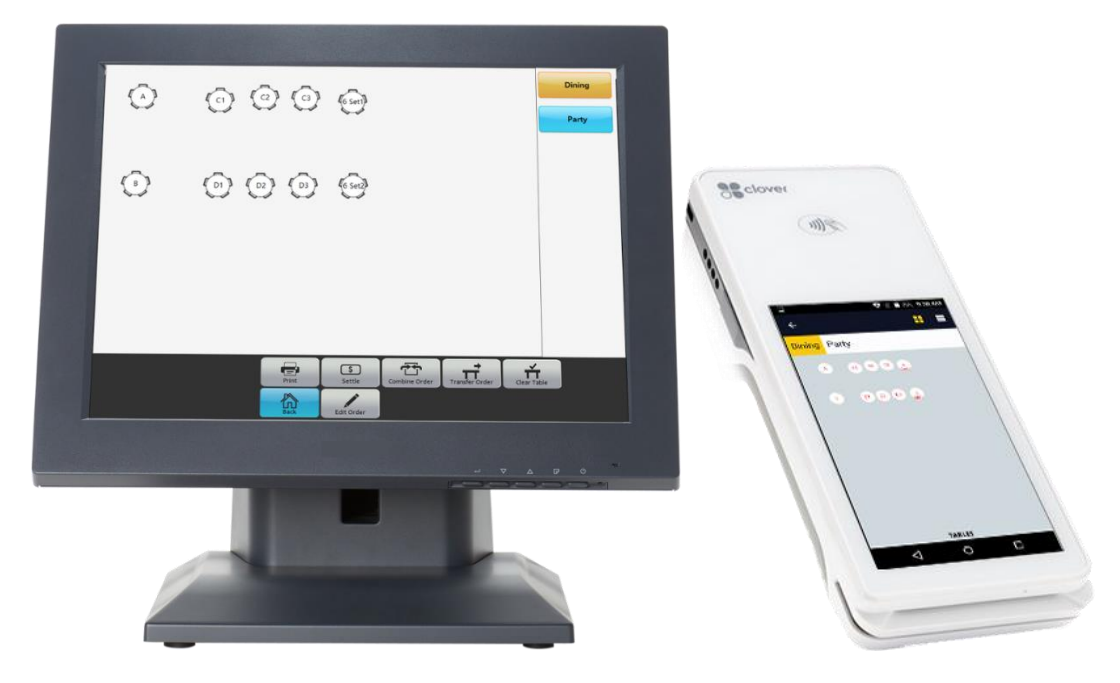

## Order Screen

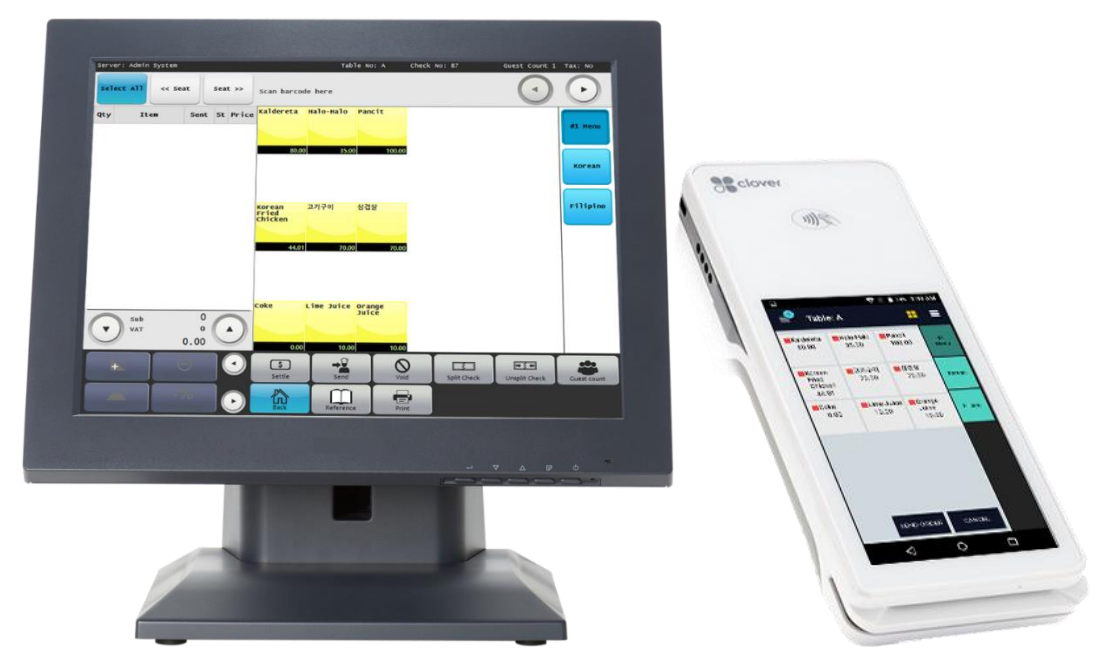

## Settlement Screen

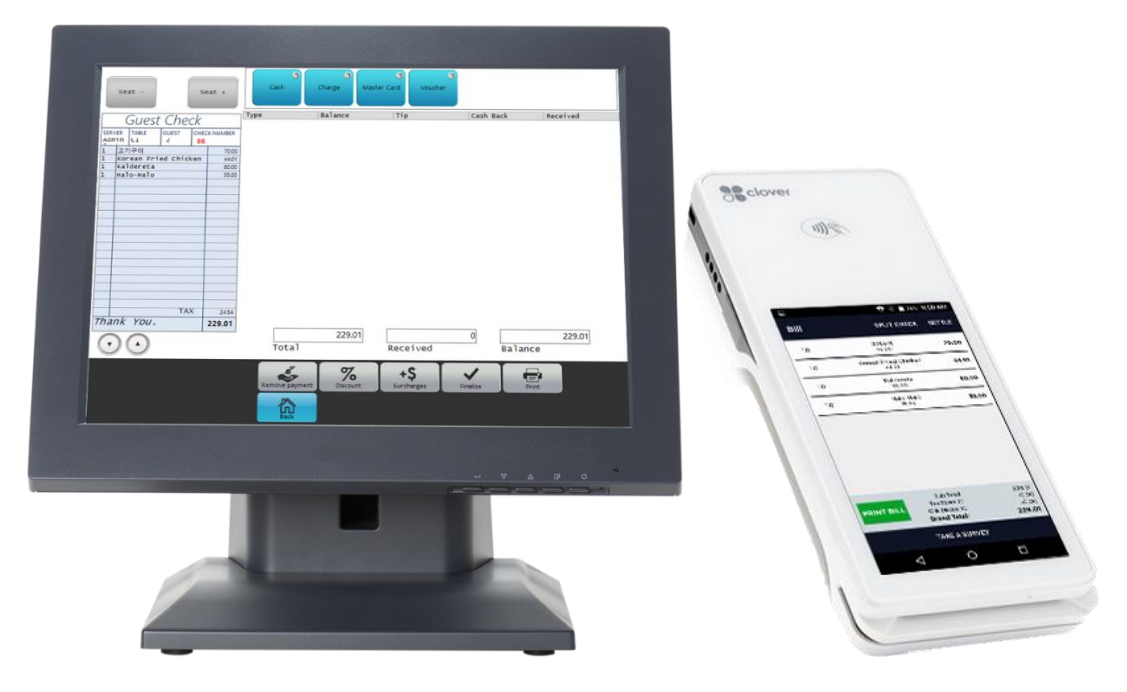

Payments:

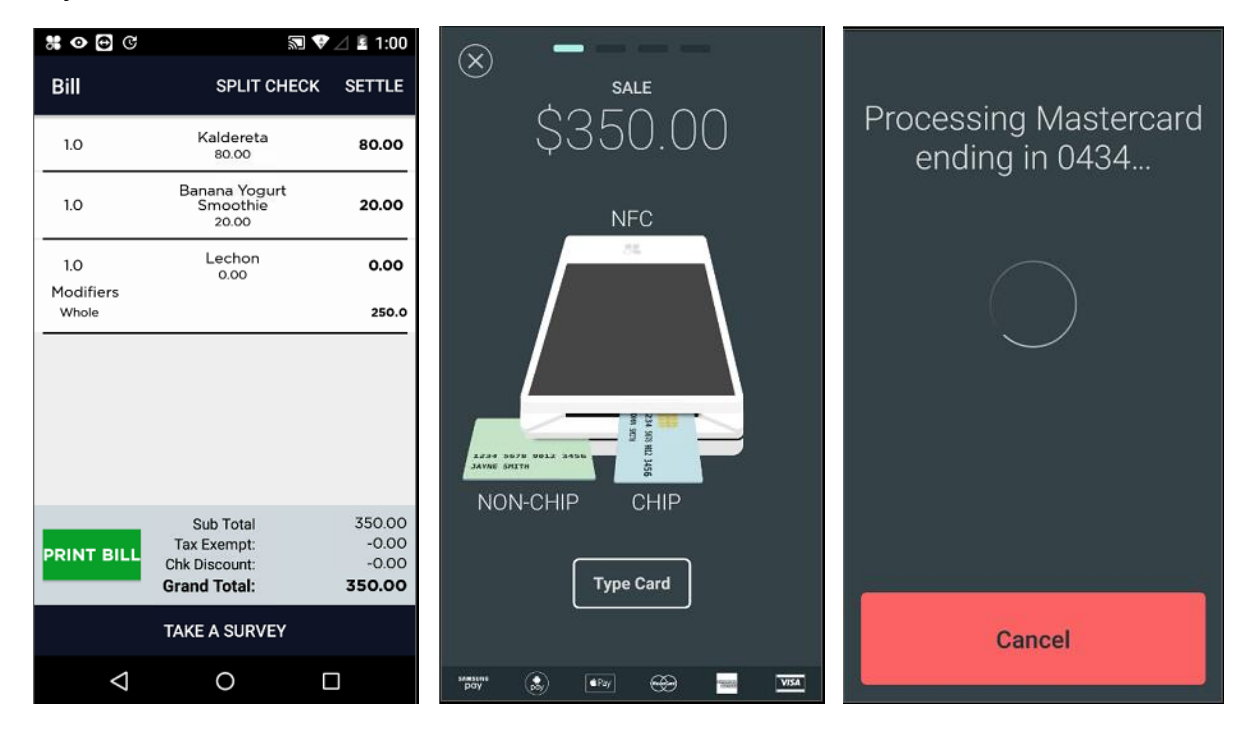